# **T-2002Pro 2D Barcode Scaner**

# **Manual**

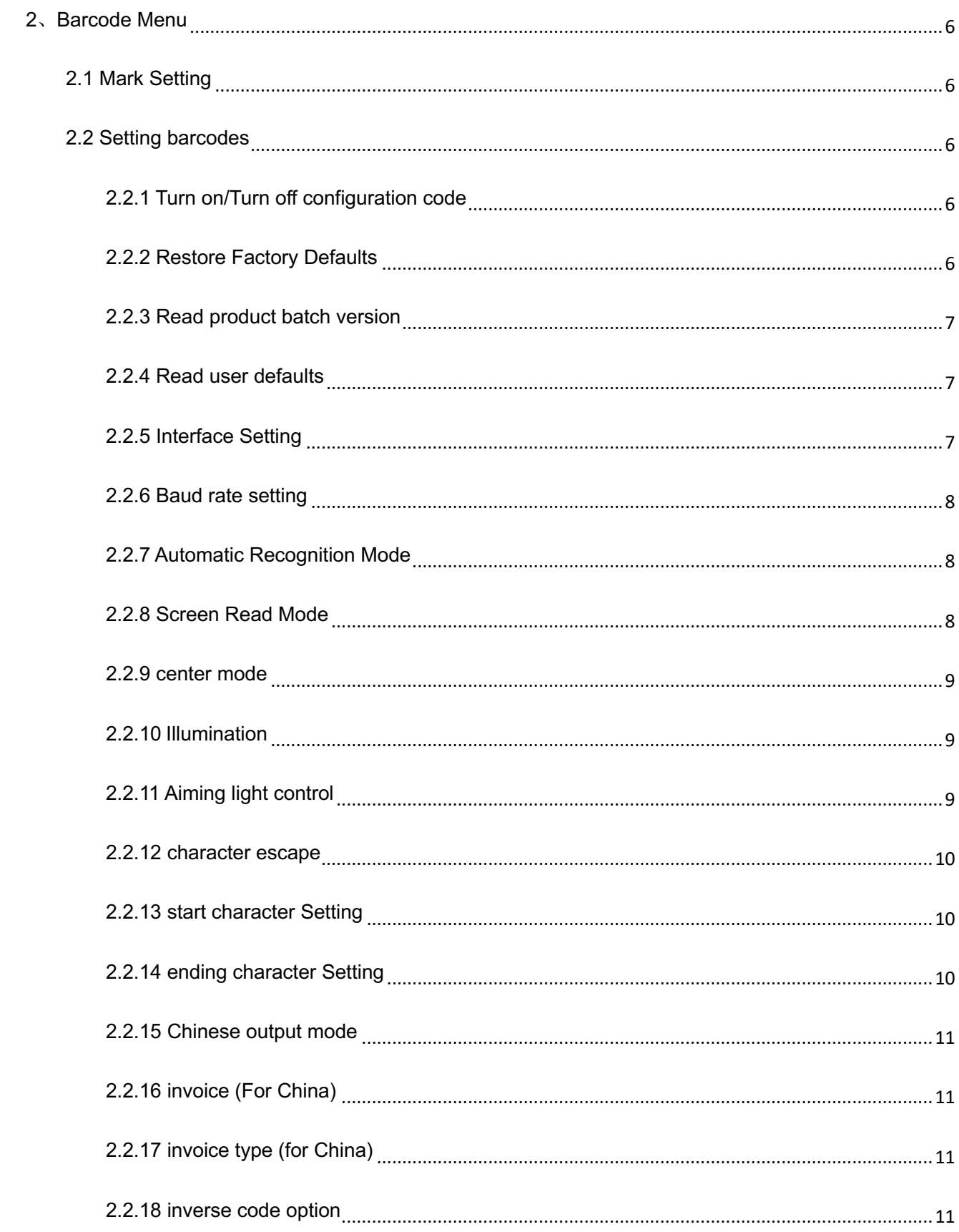

# **CATALOG**

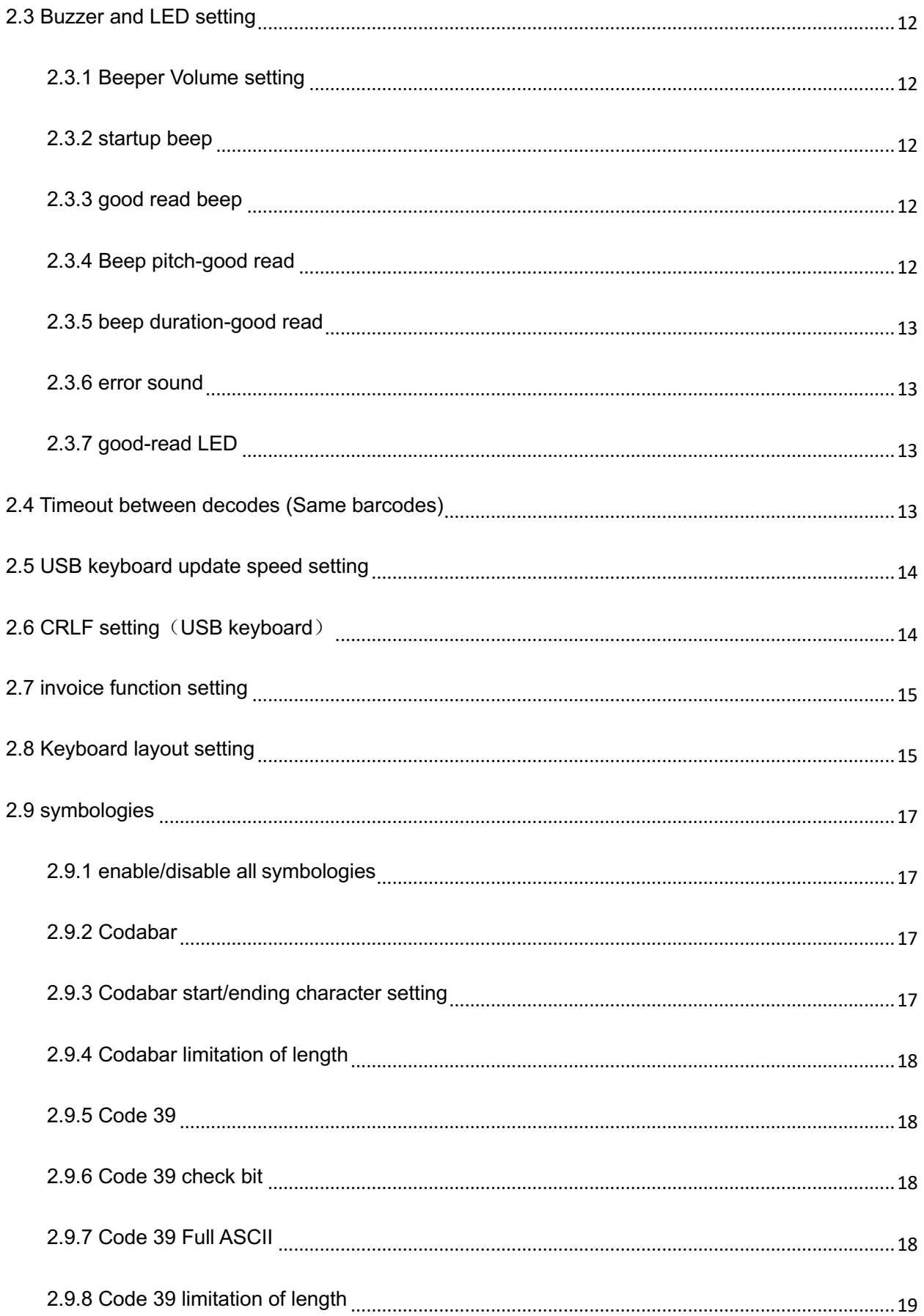

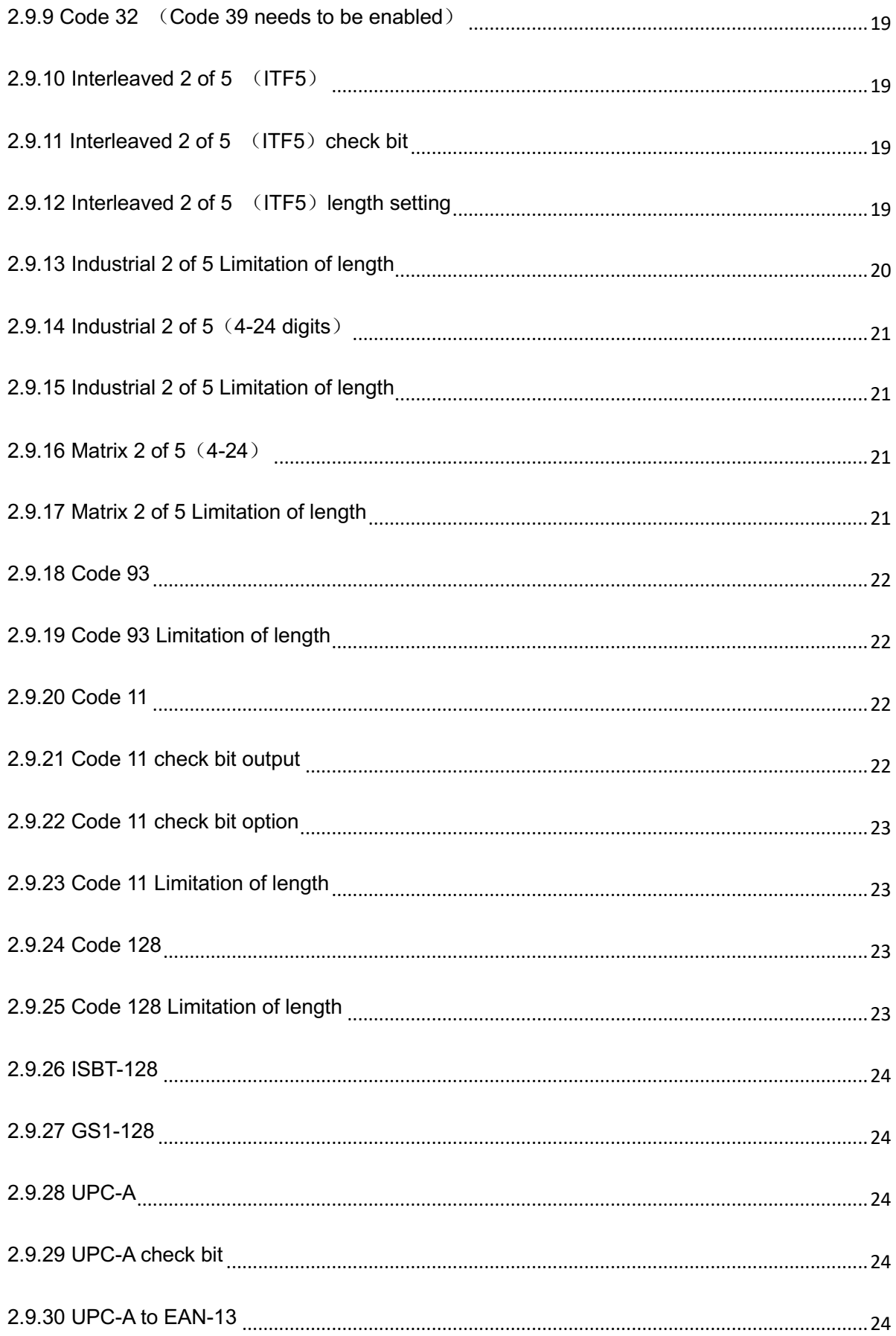

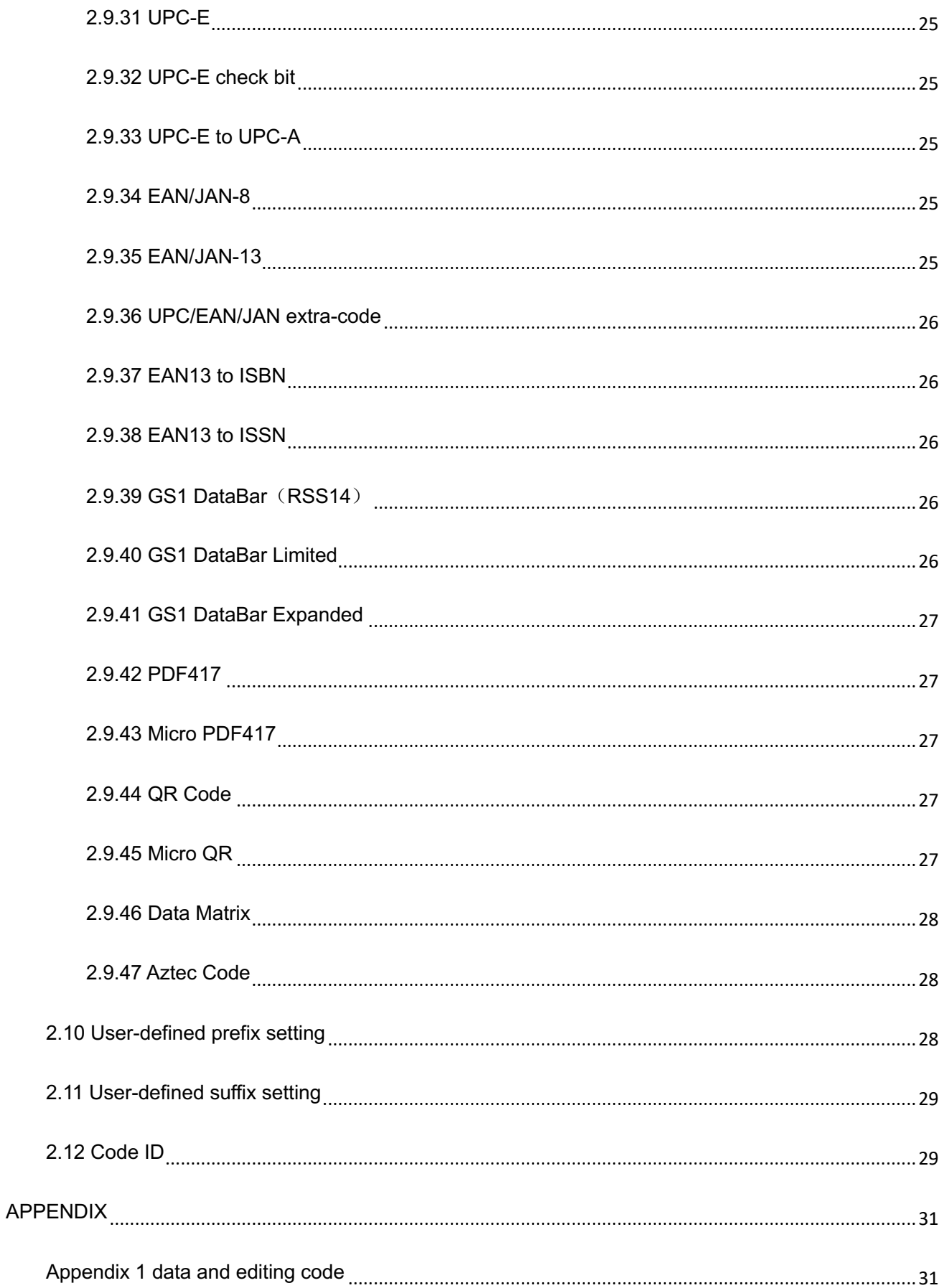

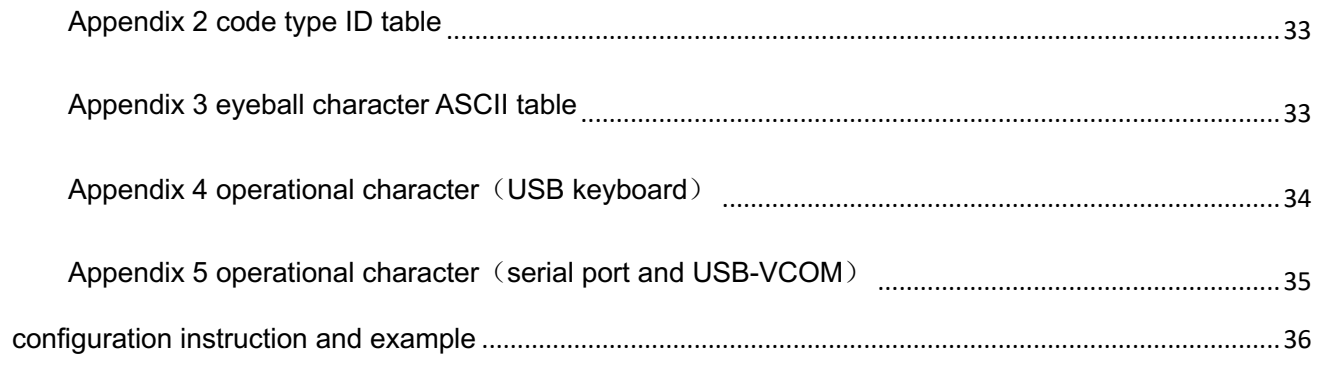

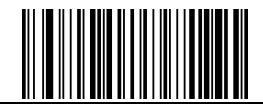

**Configuration Code** 

## 2、Barcode Menu

This model of laser desktop barcode scanner is designed to change settings by reading some special barcode, which we will give you a detailed introduction and show you all the barcodes for the corresponding setting in this section.

The greatest advantage of this setting method is direct, intelligible and user friendly.

#### 2.1 Mark Setting

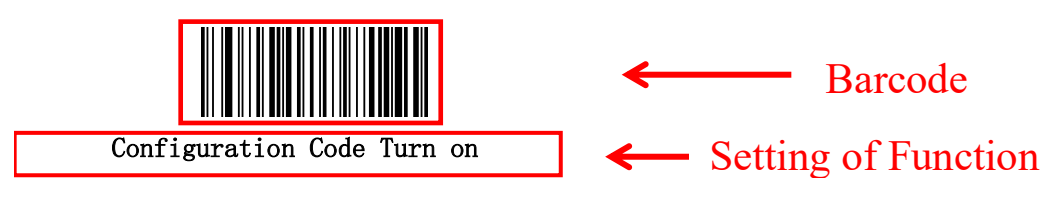

#### 2.2 Setting barcodes

2.2.1 Turn on/Turn off configuration code

When the configuration code is turn on, All configuration codes available;

When the configuration code is turn off, you need setting it.

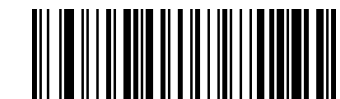

Configuration Code Turn on (Default)

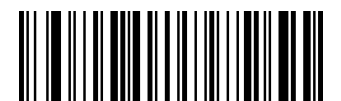

Configuration Code Turn off

2.2.2 Restore Factory Defaults

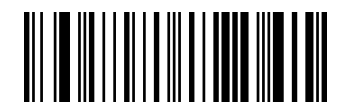

Restore Factory Defaults

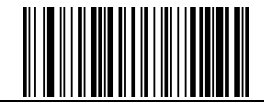

 $\left\| \begin{array}{c} \left\| \left[ \begin{array}{c} 0 \end{array} \right] \right\| \left\| \left[ \begin{array}{c} 0 \end{array} \right] \right\| \left\| \left[ \begin{array}{c} 0 \end{array} \right] \left[ \begin{array}{c} 0 \end{array} \right] \left[ \begin{array}{c} 0 \end{array} \right] \left\| \left[ \begin{array}{c} 0 \end{array} \right] \left[ \begin{array}{c} 0 \end{array} \right] \left[ \begin{array}{c} 0 \end{array} \right] \left[ \begin{array}{c} 0 \end{array} \right] \left[ \begin$ 

**Configuration Code Turn on**

2.2.3 Read product batch version

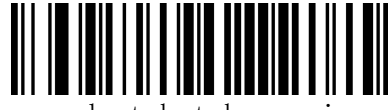

product batch version

2.2.4 Read user defaults

Save the current menu settings as user-defined menu settings.

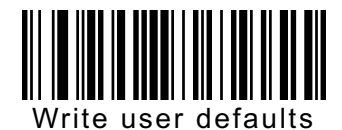

You can restore the menu settings for the user-defined menu settings.

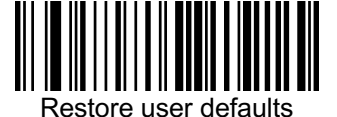

2.2.5 Interface Setting

This desktop scanner support USBKB、 USB to serial port、 serial port interface。 You can set USB PC KB、 USB MAC KB interface by scanning below barcode。

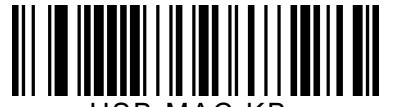

USB MAC KB

You can set serial port interface by scanning below barcode。

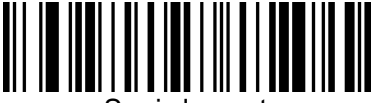

Serial port

You can set USB to serial port interface by scanning below barcode. (Need drive, please contact the sales)

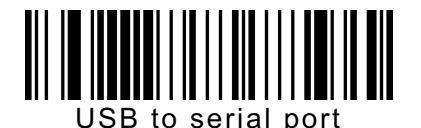

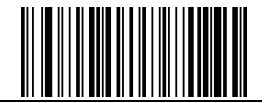

2.2.6 Baud rate setting

Baud Rate 4800

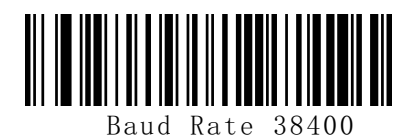

Baud Rate 57600

₩

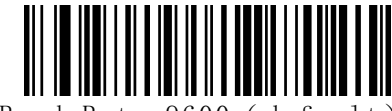

Baud Rate 9600( default)

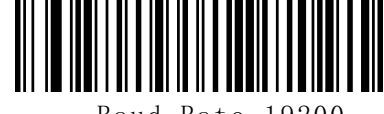

Baud Rate 19200

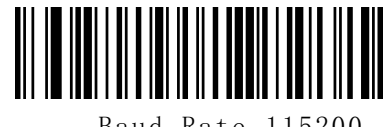

Baud Rate 115200

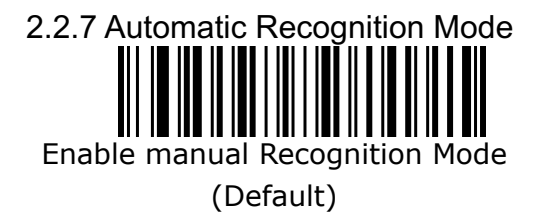

Enable Automatic Recognition Mode

2.2.8 Screen Read Mode

When you turn on this mode, Scanners can be decoding the codes on phone or computer. However, turn on this code will be cause lower speed when scanning printing codes. The default is turn off.

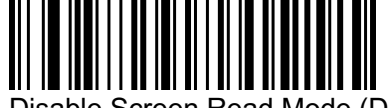

Disable Screen Read Mode (Default)

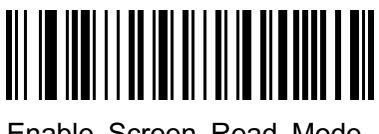

Enable Screen Read Mode

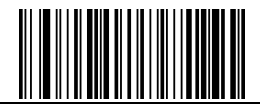

2.2.9 center mode

When enable center mode, the scanner only read the barcode at the center of the scanning light.

Default to disable

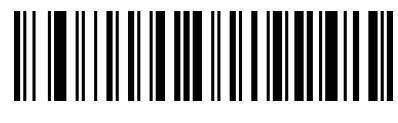

Disable center mode (default)

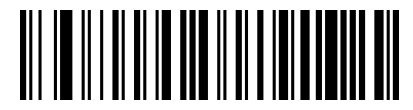

Enable enter mode

2.2.10 Illumination

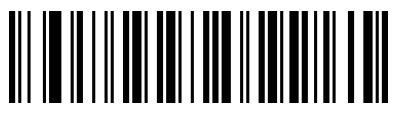

Normal mode

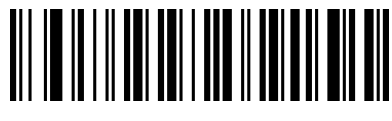

LED always off

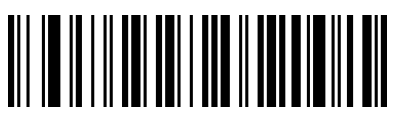

LED always on

2.2.11 Aiming light control

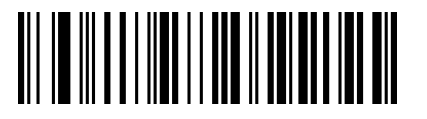

Normal mode

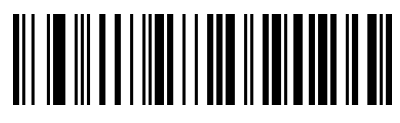

Aiming light always off

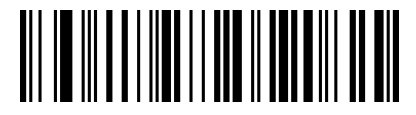

Aiming light always on

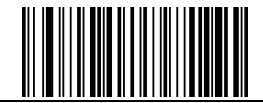

2.2.12 character escape

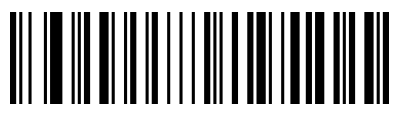

Enable character escape

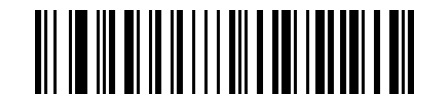

Disable character escape

( default)

2.2.13 start character Setting

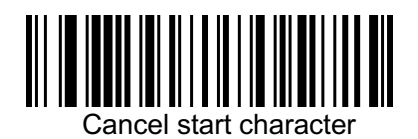

2.2.14 ending character Setting

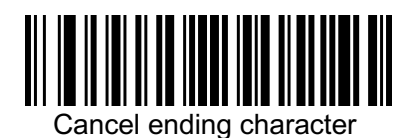

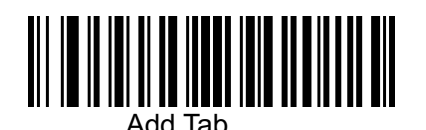

Add ETX

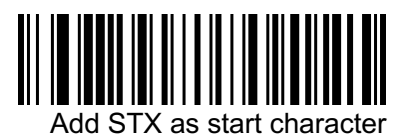

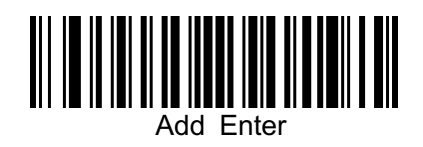

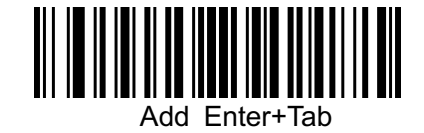

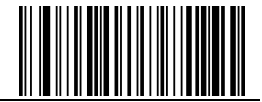

2.2.15 Chinese output mode

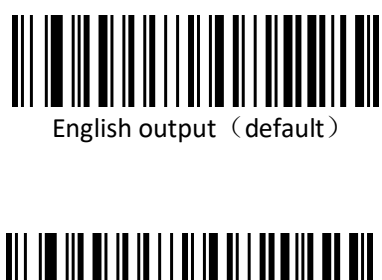

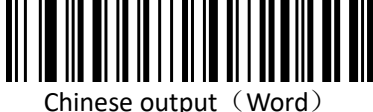

2.2.16 invoice (For China)

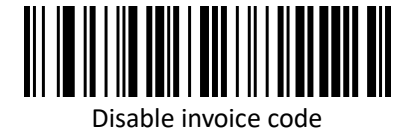

(default)

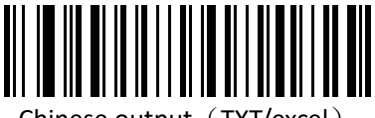

Chinese output (TXT/excel)

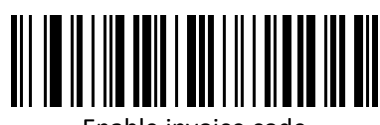

Enable invoice code

In order to make sure the invoice output correctly, when you use invoice function please set Chinese output

to "Chinese output(TXT/excel)"。

2.2.17 invoice type (for China)

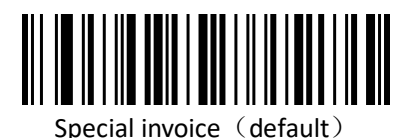

2.2.18 inverse code option

(**Only 1D/DataMatrix/Aztec**)

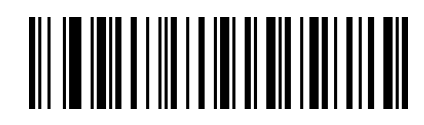

Only decode normal code (default)

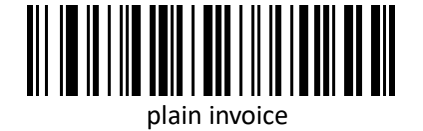

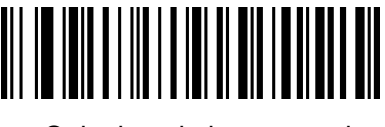

Only decode inverse code

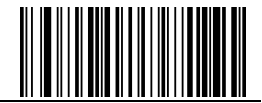

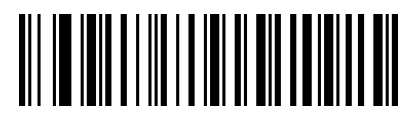

Decode both normal code and inverse code

2.3 Buzzer and LED setting

2.3.1 Beeper Volume setting

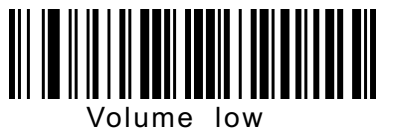

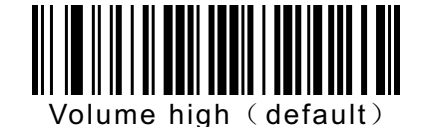

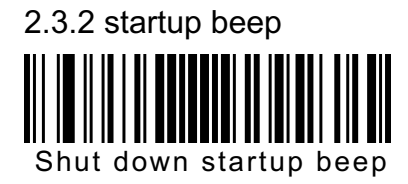

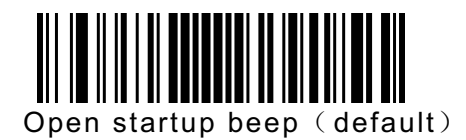

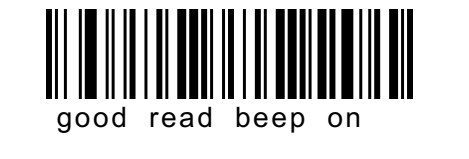

2.3.3 good read beep

2.3.4 Beep pitch-good read Low pitch

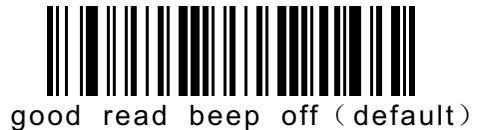

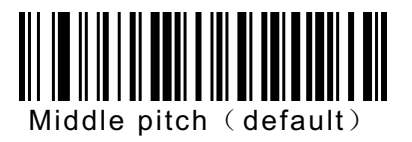

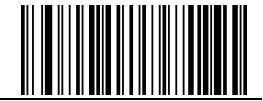

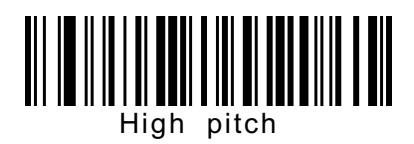

2.3.5 beep duration-good read

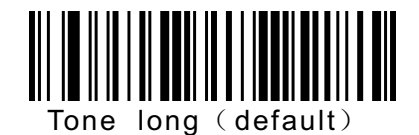

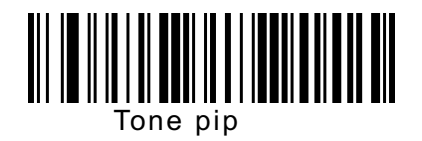

2.3.6 error sound

You will hear 4 continue alarm sounds when data upload failure, one single alarm sound means scan indistinguishableness barcode.

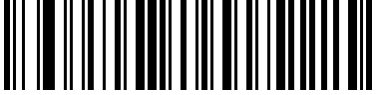

error sound low pitch (default)

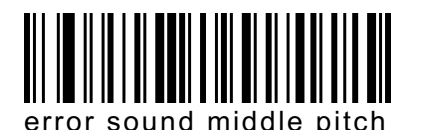

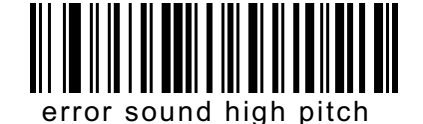

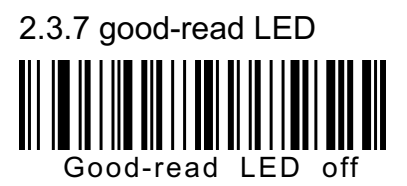

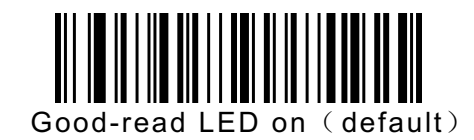

2.4 Timeout between decodes (Same barcodes)

By default, the interval time between first scanning and second scanning for same barcode is 200ms. To avoid being repeatedly with a barcode, you can set the scan interval.

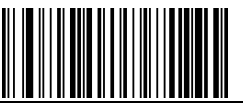

**Configuration Code Turn on**<br>
<br>  $\begin{bmatrix} \begin{bmatrix} 1 \\ 1 \\ 1 \end{bmatrix} & \begin{bmatrix} 1 \\ 1 \\ 1 \end{bmatrix} & \begin{bmatrix} 1 \\ 1 \\ 1 \end{bmatrix} & \begin{bmatrix} 1 \\ 1 \\ 1 \end{bmatrix} & \begin{bmatrix} 1 \\ 1 \\ 1 \end{bmatrix} & \begin{bmatrix} 1 \\ 1 \\ 1 \end{bmatrix} & \begin{bmatrix} 1 \\ 1 \\ 1 \end{bmatrix} & \begin{bmatrix} 1 \\ 1 \\ 1 \end{bmatrix} & \begin{bmatrix} 1 \\ 1 \\ 1 \$ 

300ms

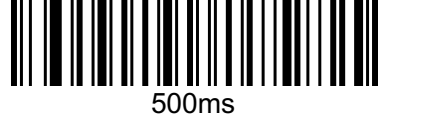

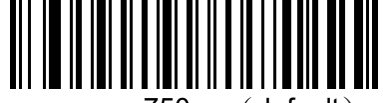

750ms (default)

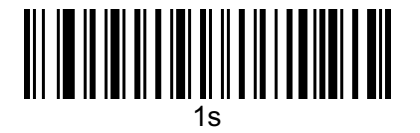

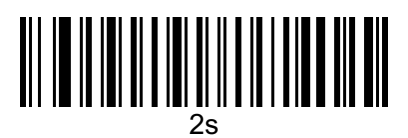

#### 2.5 USB keyboard update speed setting

There barcode is used to set the update speed when scanner is in USB keyboard pattern. If the performance of your PC is lower, we suggest you choose slow update speed to make sure the scanner update the right data.

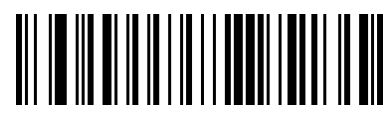

Slow update speed (default)

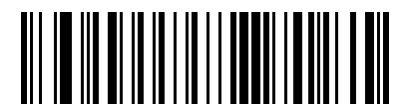

Middle update speed

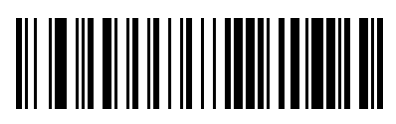

Fast update speed

2.6 CRLF setting (USB keyboard)

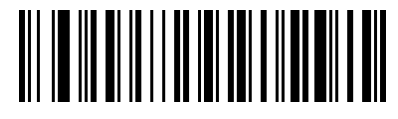

Only 0A(LF)line feed

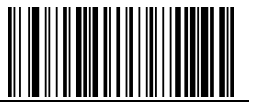

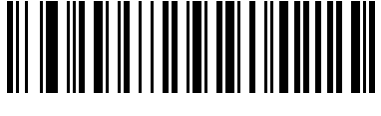

Only 0D(CR)line feed (default)

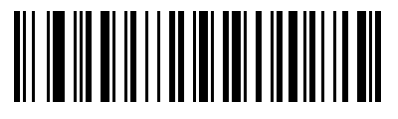

Both 0A(LR) and 0D(CR) line feed

2.7 invoice function setting

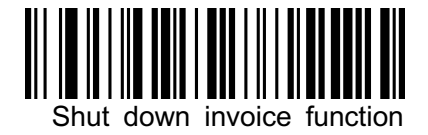

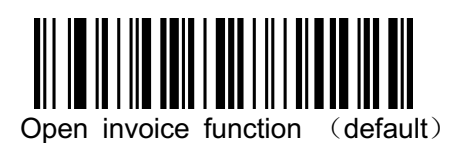

2.8 Keyboard layout setting

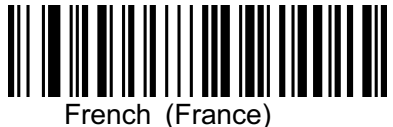

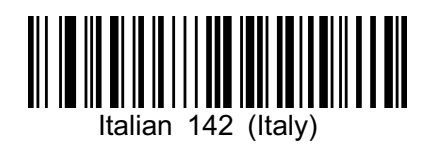

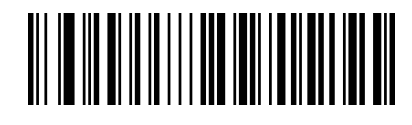

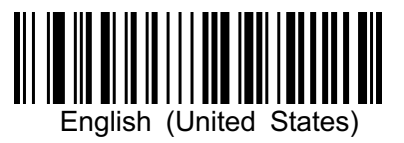

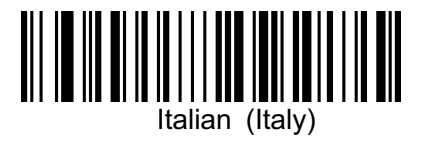

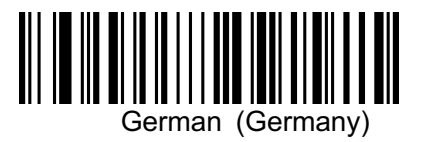

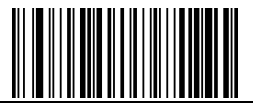

Spanish (Spain)

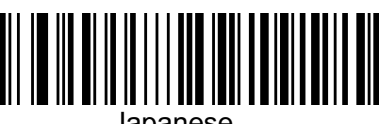

Japanese

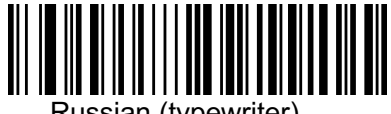

Russian (typewriter)

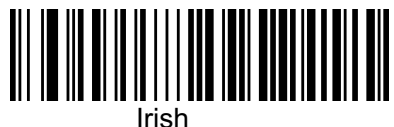

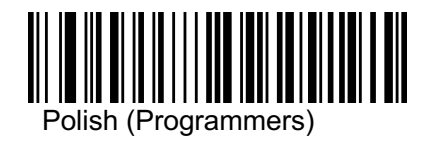

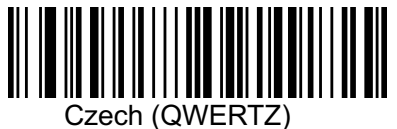

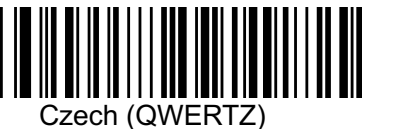

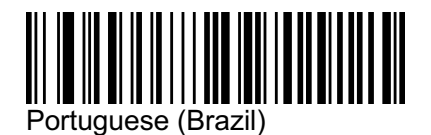

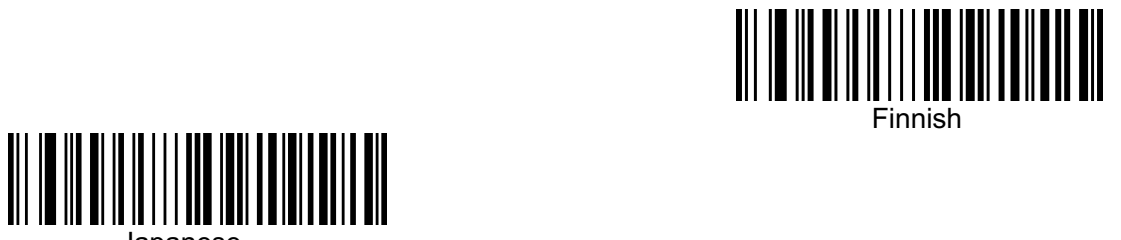

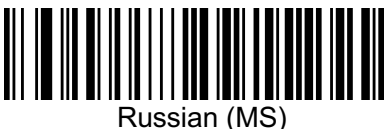

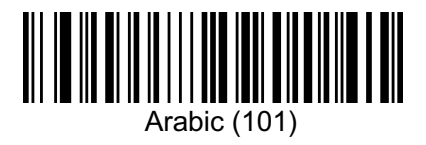

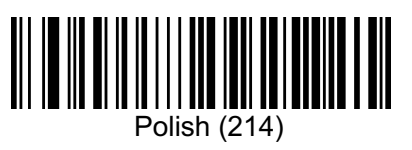

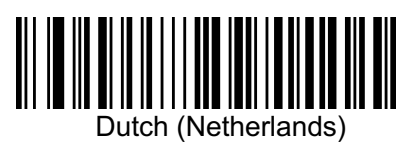

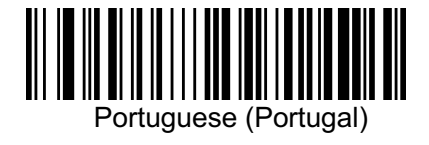

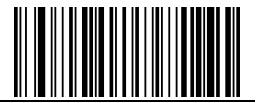

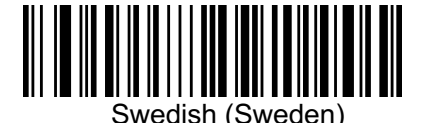

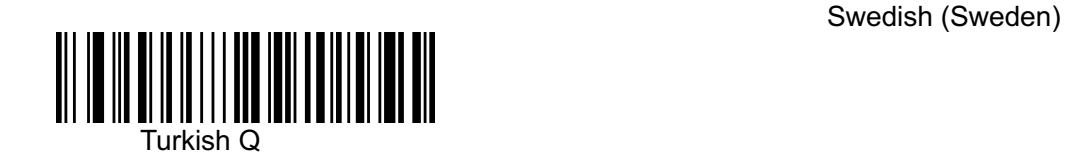

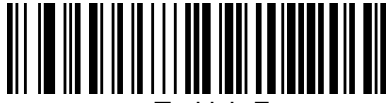

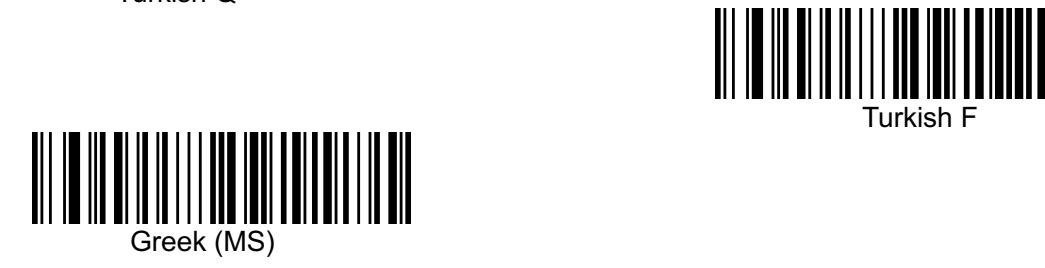

#### 2.9 symbologies

#### 2.9.1 enable/disable all symbologies

Enable all barcode might slow down scanner decode speed. We suggest enable the barcode you need based on your scene. Enable all barcode is default

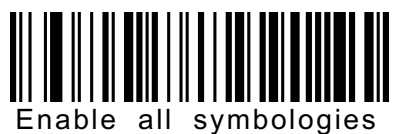

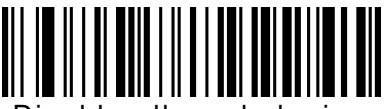

Disable all symbologies

2.9.2 Codabar

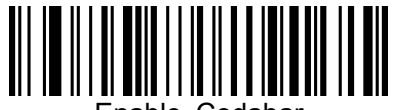

Enable Codabar

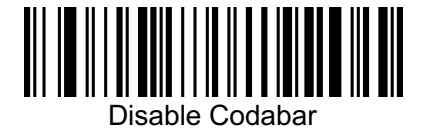

2.9.3 Codabar start/ending character setting

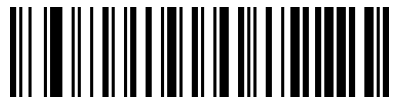

Don't send Codabar start/ending character (default)

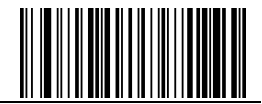

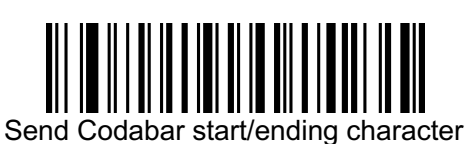

2.9.4 Codabar limitation of length

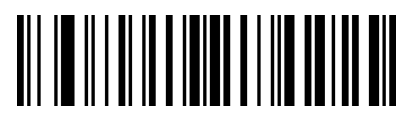

Codabar min length $(0~50$  bits)

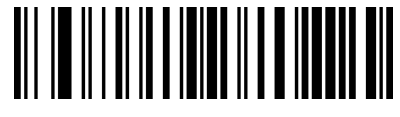

Codabar max (0~50 bits)

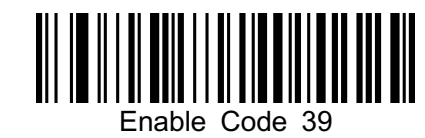

║ Disable Code 39

2.9.6 Code 39 check bit

2.9.5 Code 39

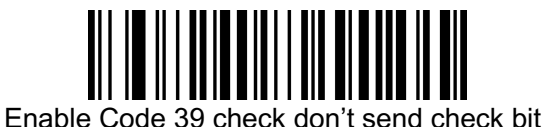

2.9.7 Code 39 Full ASCII

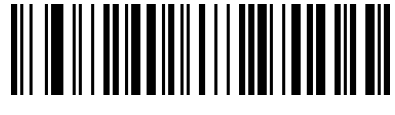

Enable Full ASCII

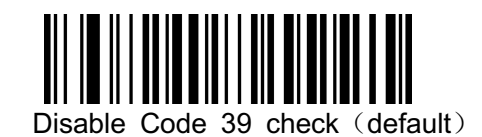

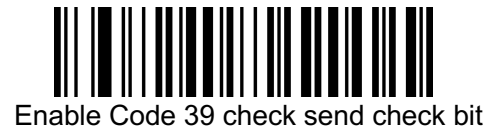

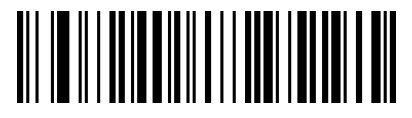

Disable Full ASCII (default)

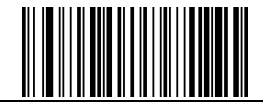

2.9.8 Code 39 limitation of length

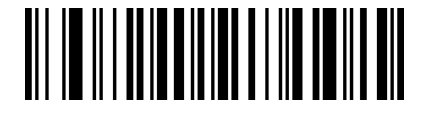

Code 39 min length (0~50 bits)

2.9.9 Code 32 (Code 39 needs to be enabled)

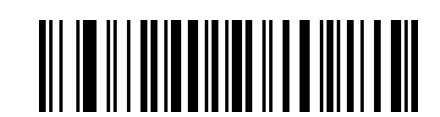

Code 39 max length  $(0~50$  bits)

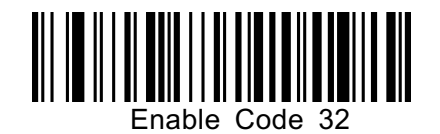

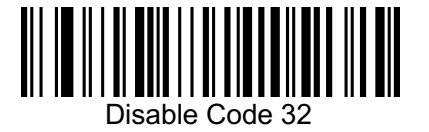

2.9.10 Interleaved 2 of 5 (ITF5)

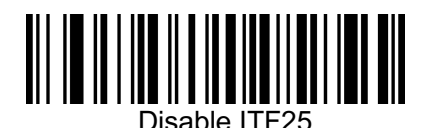

2.9.11 Interleaved 2 of  $5$  (ITF5) check bit

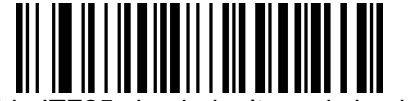

Enable ITF25 check don't send check bit

2.9.12 Interleaved 2 of 5 (ITF5) length setting

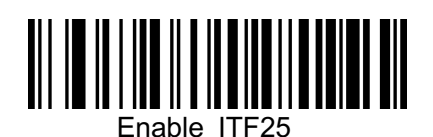

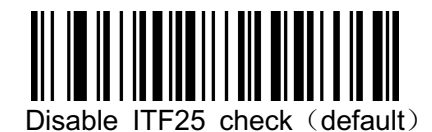

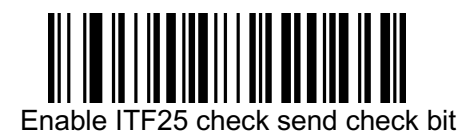

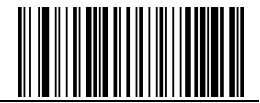

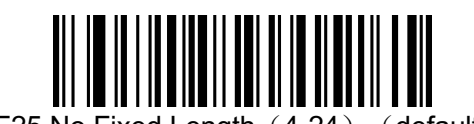

ITF25 No Fixed Length (4-24) (default)

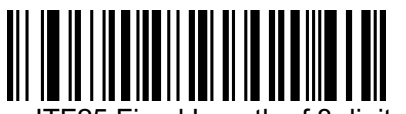

ITF25 Fixed Length of 8 digitals

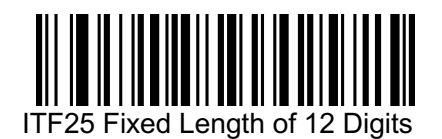

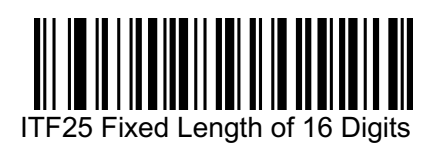

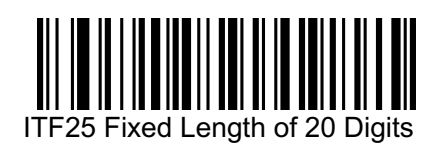

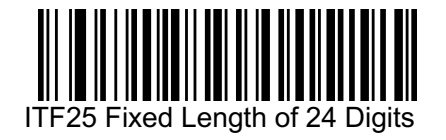

2.9.13 Industrial 2 of 5 Limitation of length

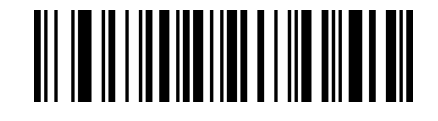

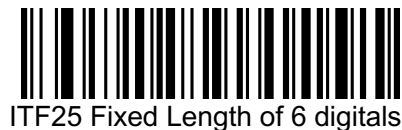

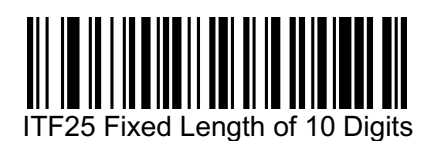

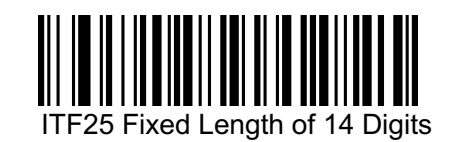

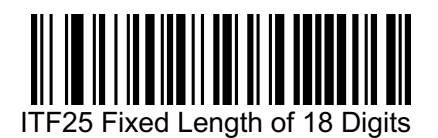

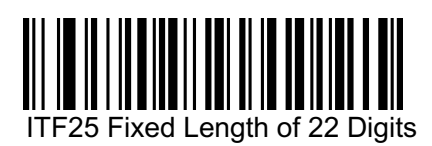

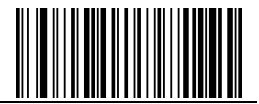

Interleaved 2 of 5 min length  $(0-50$  bits)

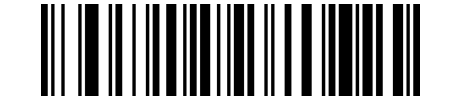

Interleaved 2 of 5 max length  $(0~50$  bits)

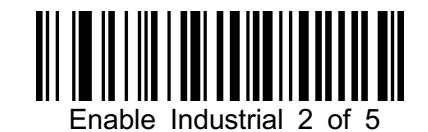

2.9.14 Industrial 2 of 5 $(4-24$  digits)

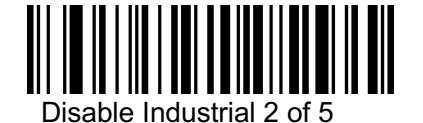

2.9.15 Industrial 2 of 5 Limitation of length

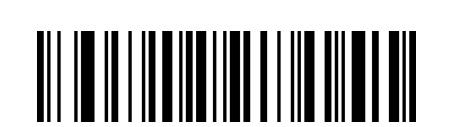

Interleaved 2 of 5 min length  $(0-50$  bits)

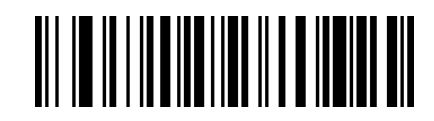

Interleaved 2 of 5 max length  $(0~50$  bits)

2.9.16 Matrix 2 of 5 (4-24)

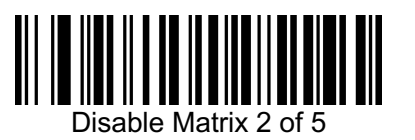

2.9.17 Matrix 2 of 5 Limitation of length

Matrix 2 of 5 min length  $(0~50$  bits)

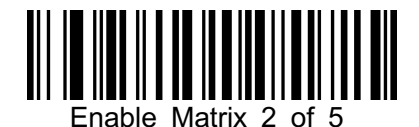

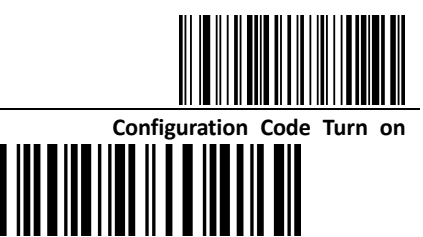

**Matrix 2 of 5 max length (0~50 bits)** 

2.9.18 Code 93

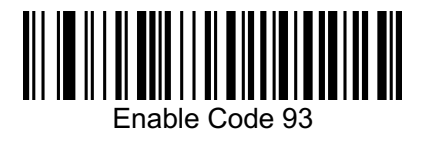

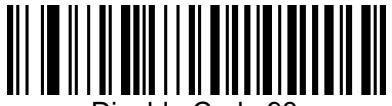

Disable Code 93

2.9.19 Code 93 Limitation of length

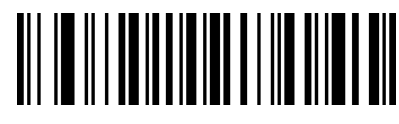

Code 93 min length (0~50 bits)

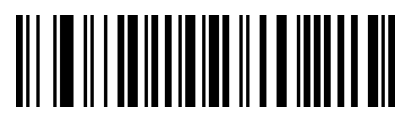

Code 93 max length  $(0~50$  bits)

2.9.20 Code 11

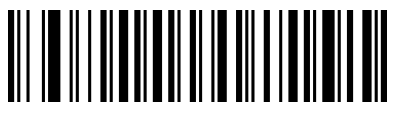

Enable Code 11

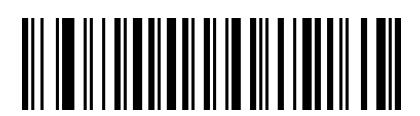

Disable Code 11 (default)

2.9.21 Code 11 check bit output

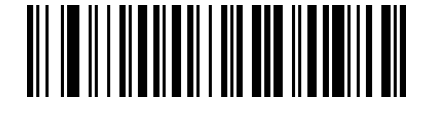

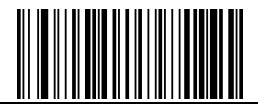

Enable Code 11 check bit output

**Configuration Code Turn on**

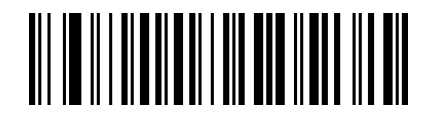

Disable Code 11 check bit output (default)

2.9.22 Code 11 check bit option

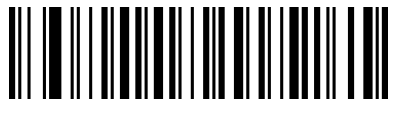

Disable Code 11 (default)

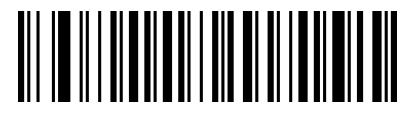

Code 11 one check bit

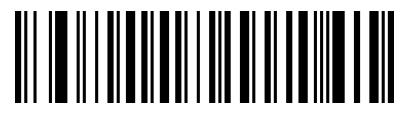

Code 11 two check bits

2.9.23 Code 11 Limitation of length

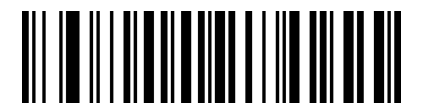

Code 11 min length  $(0~50$  bits)

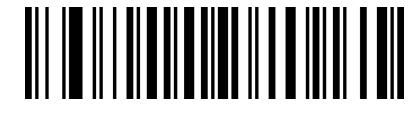

Code 11 max length $(0~50$  bits)

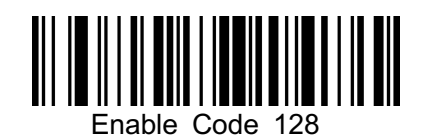

2.9.24 Code 128

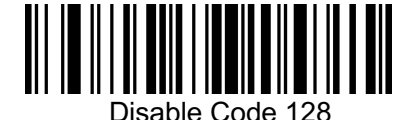

2.9.25 Code 128 Limitation of length

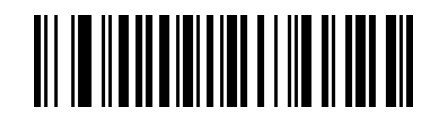

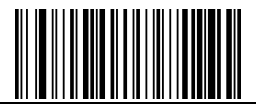

Code 128 length $(0~50$  bits))

║║║║

Code 128 max length $(0~50$  bits)

2.9.26 ISBT-128

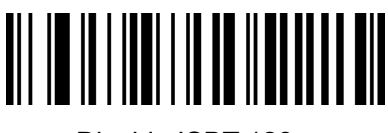

Disable ISBT 128

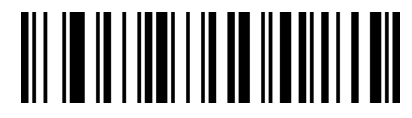

Enable ISBT 128

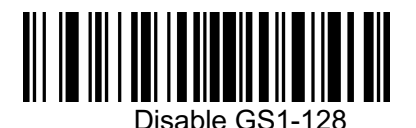

Disable UPC-A

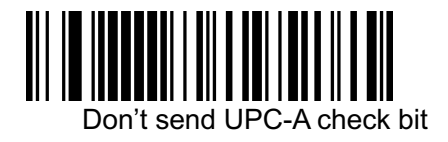

2.9.27 GS1-128 Enable GS1-128

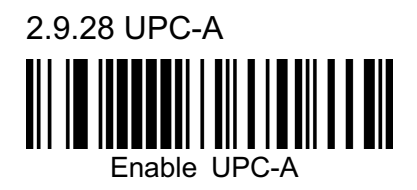

2.9.29 UPC-A check bit

Send UPC-A check bit (default)

2.9.30 UPC-A to EAN-13

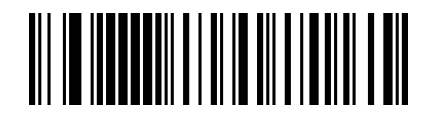

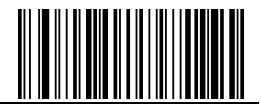

Enable UPC-A to EAN-13

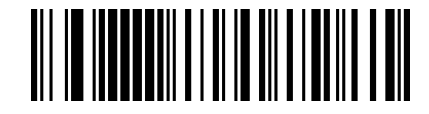

Disable UPC-A to EAN-13 (default)

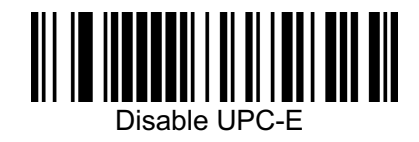

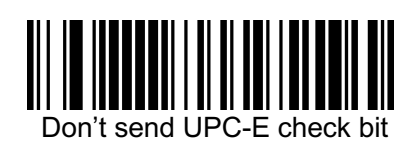

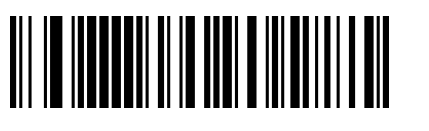

Disable UPC-E to UPC-A (default)

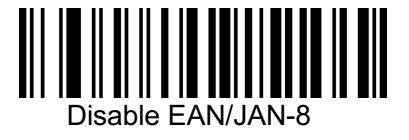

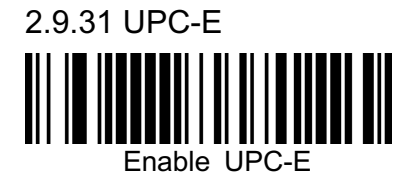

2.9.32 UPC-E check bit I Send UPC-E check bit (default)

2.9.33 UPC-E to UPC-A

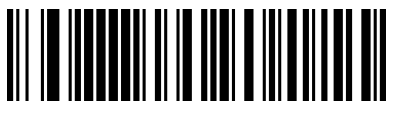

Enable UPC-E to UPC-A

2.9.34 EAN/JAN-8 I Enable EAN/JAN-8

2.9.35 EAN/JAN-13

Enable EAN/JAN-13

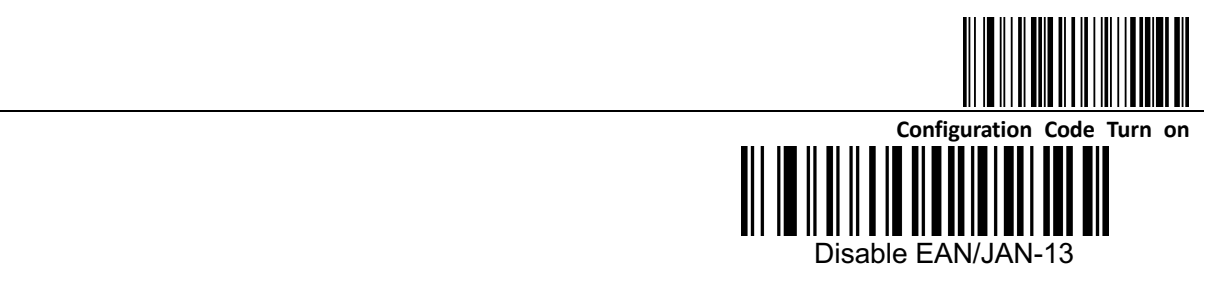

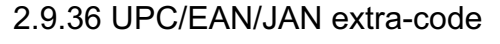

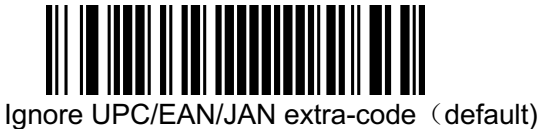

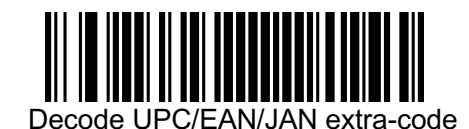

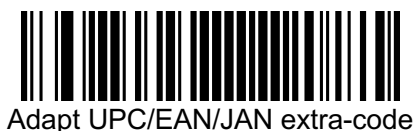

2.9.37 EAN13 to ISBN

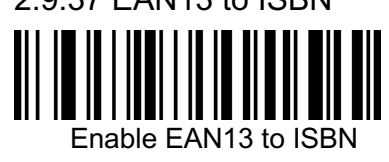

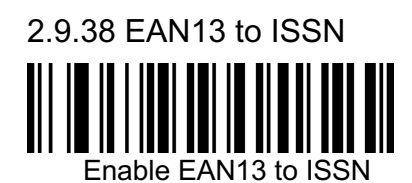

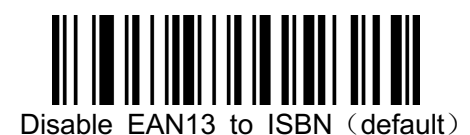

Disable EAN13 to ISSN (default)

2.9.39 GS1 DataBar (RSS14) Enable GS1 DataBar

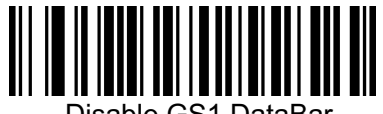

Disable GS1 DataBar

2.9.40 GS1 DataBar Limited

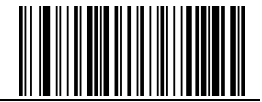

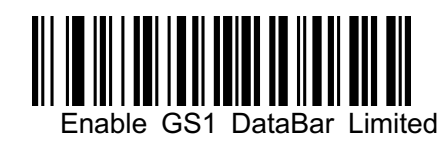

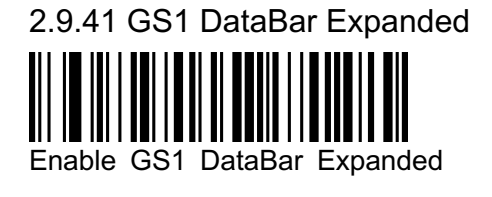

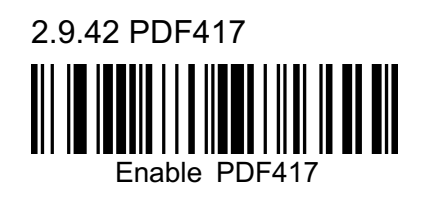

2.9.43 Micro PDF417

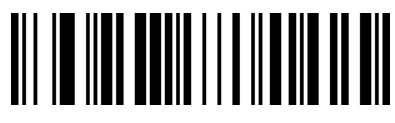

Enable Micro PDF417

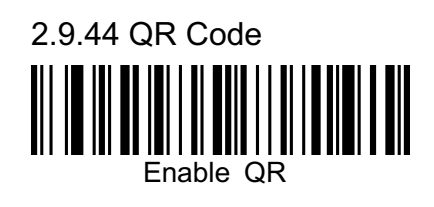

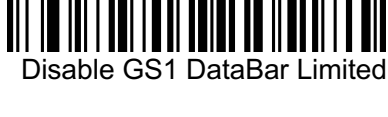

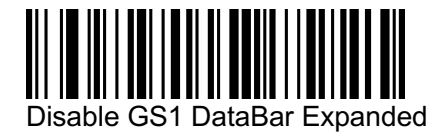

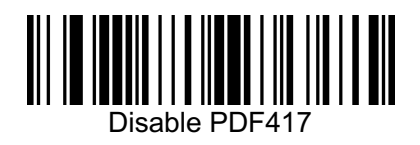

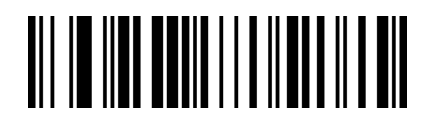

Disable Micro PDF417

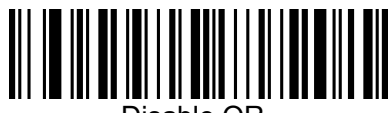

2.9.45 Micro QR

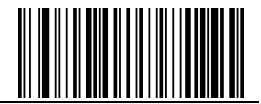

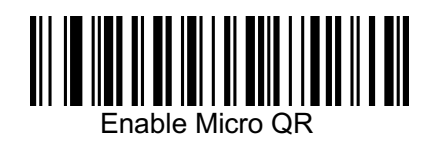

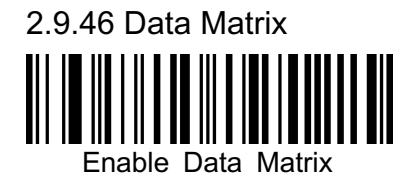

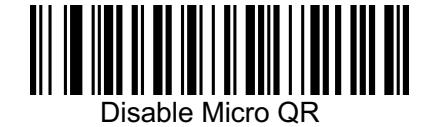

Disable Data Matrix

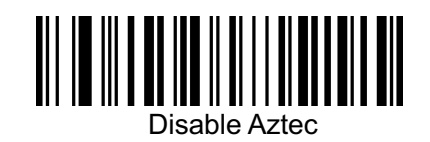

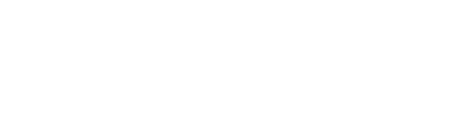

Enable Aztec

2.9.47 Aztec Code

## 2.10 User-defined prefix setting

**output**

∥

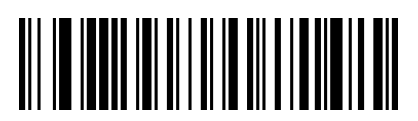

Enable user-defined prefix output

**edit**

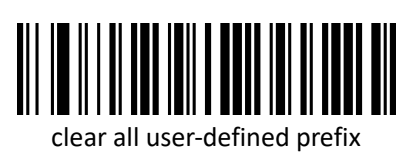

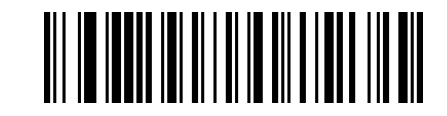

Disable user-defined prefix output (default)

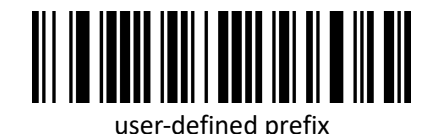

(After scan this code you can set the prefix you want based on the data and barcode in table ID)

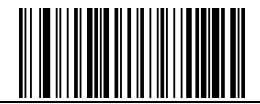

#### 2.11 User-defined suffix setting

**output**

Enable user-defined suffix output

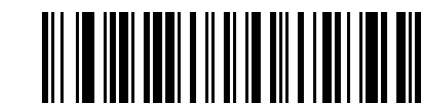

Disable user-defined suffix output (default)

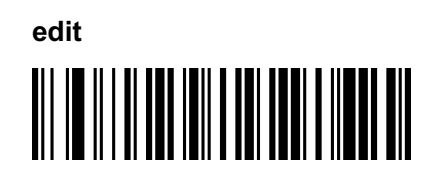

clear all user-defined suffix

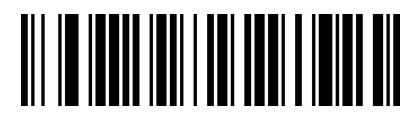

 User-defined suffix (After scan this code you can set the prefix you want based on the data and barcode in table ID)

2.12 Code ID

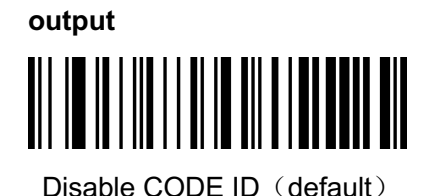

Enable CODE ID before barcode

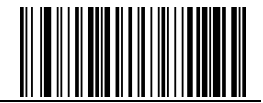

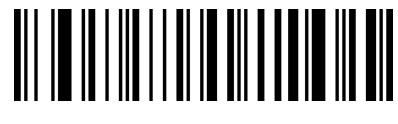

Enable CODE ID after barcode

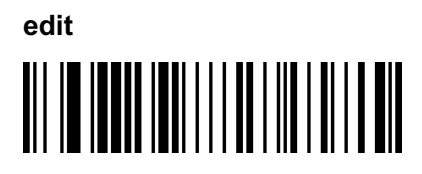

User-defined CODE ID

(After scan this code you can set the prefix you want based on the data and barcode in table ID)

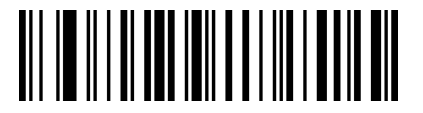

clear all user-defined CODE ID

2.13 AIM ID setting

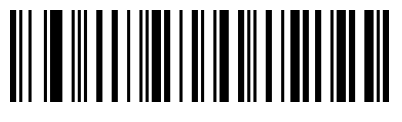

Disable AIM ID (default)

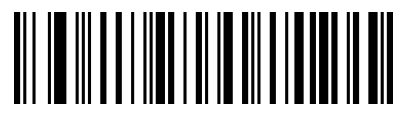

Enable AIM ID before barcode

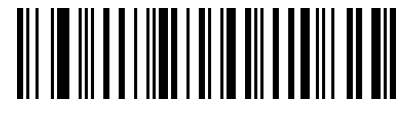

Enable AIM ID after barcode

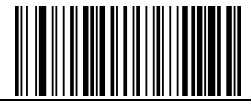

# **APPENDIX**

Appendix 1 data and editing code

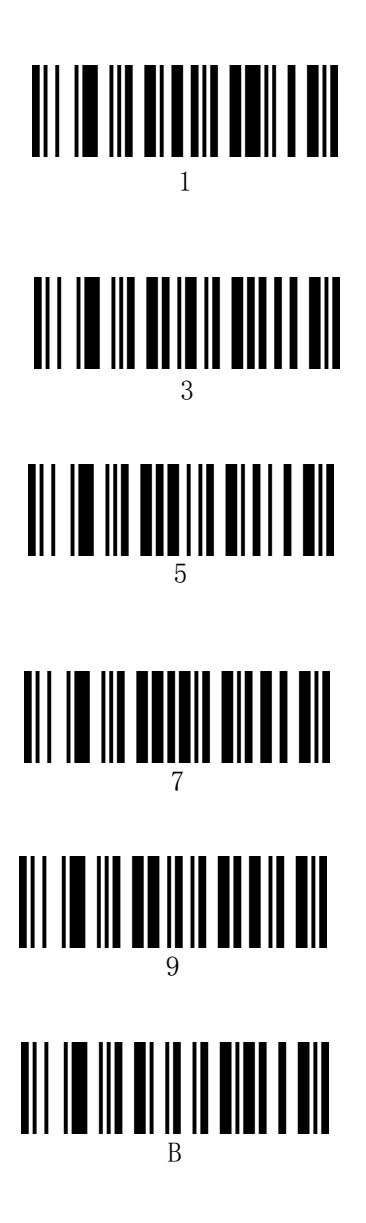

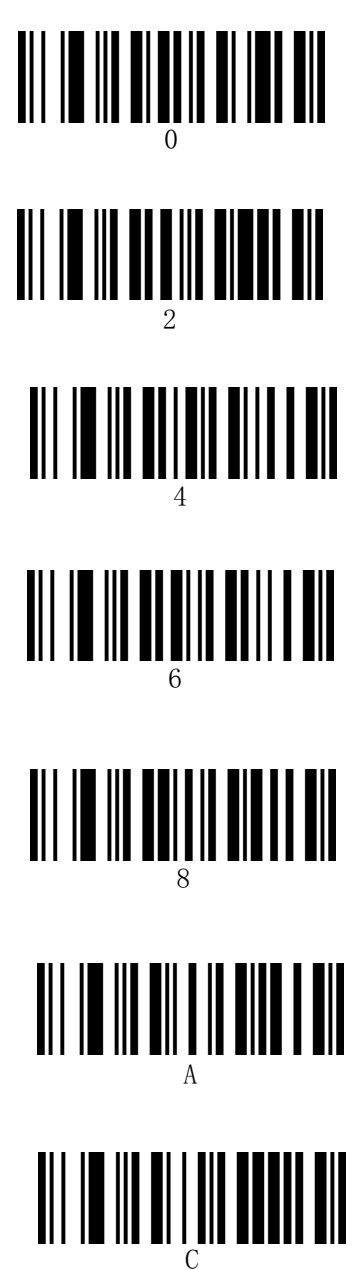

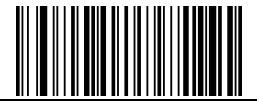

# F D

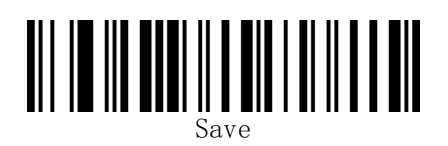

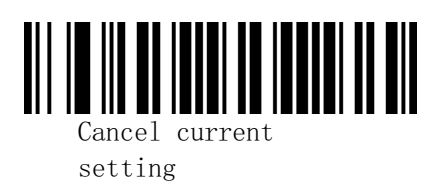

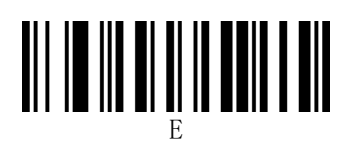

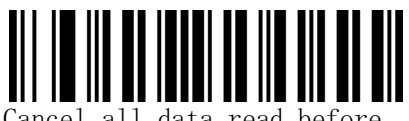

Cancel all data read before

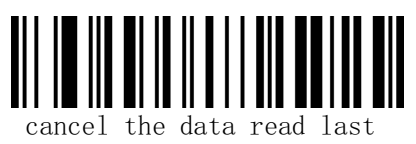

time

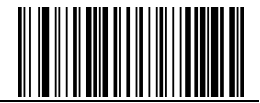

#### Appendix 2 code type ID table

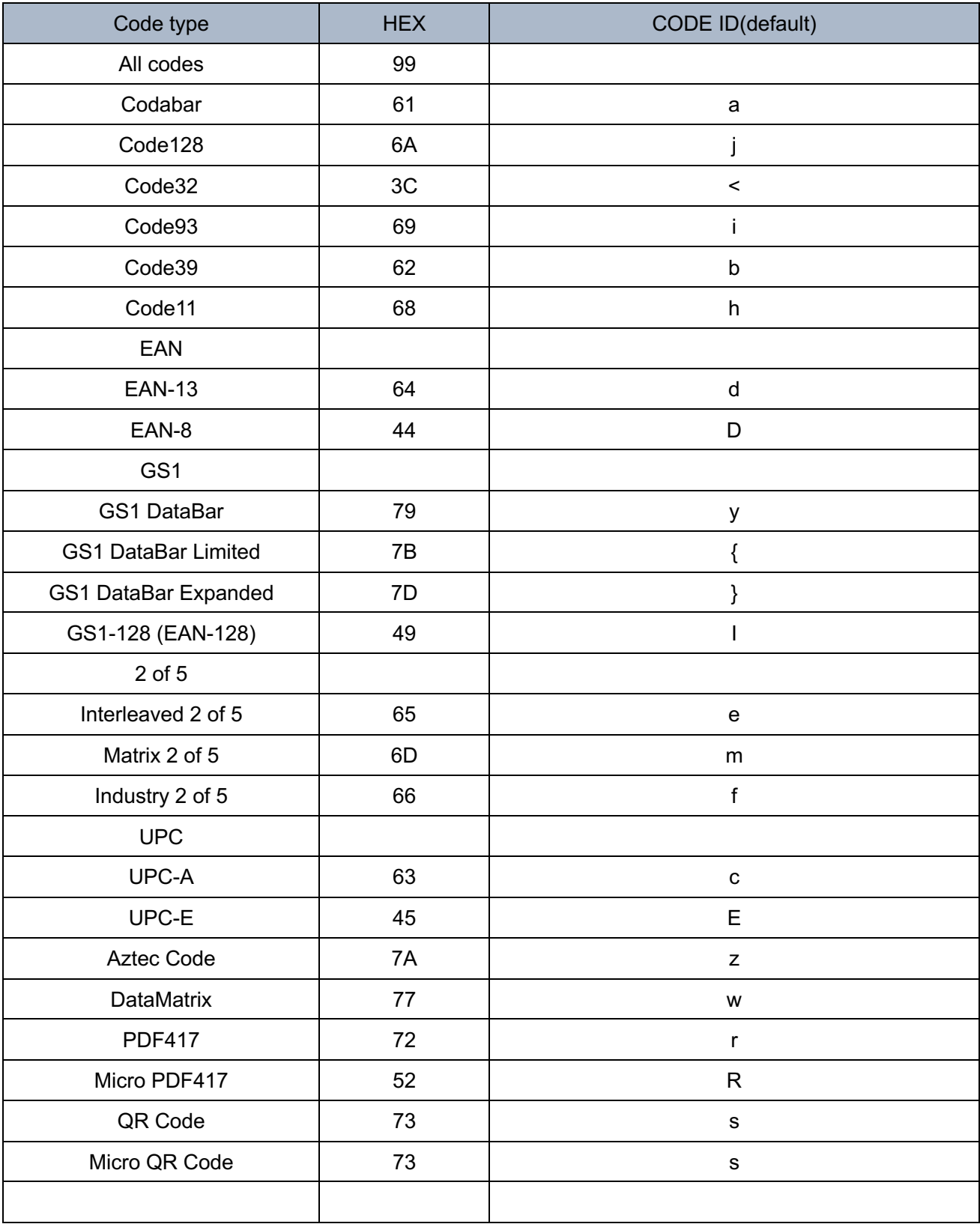

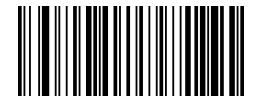

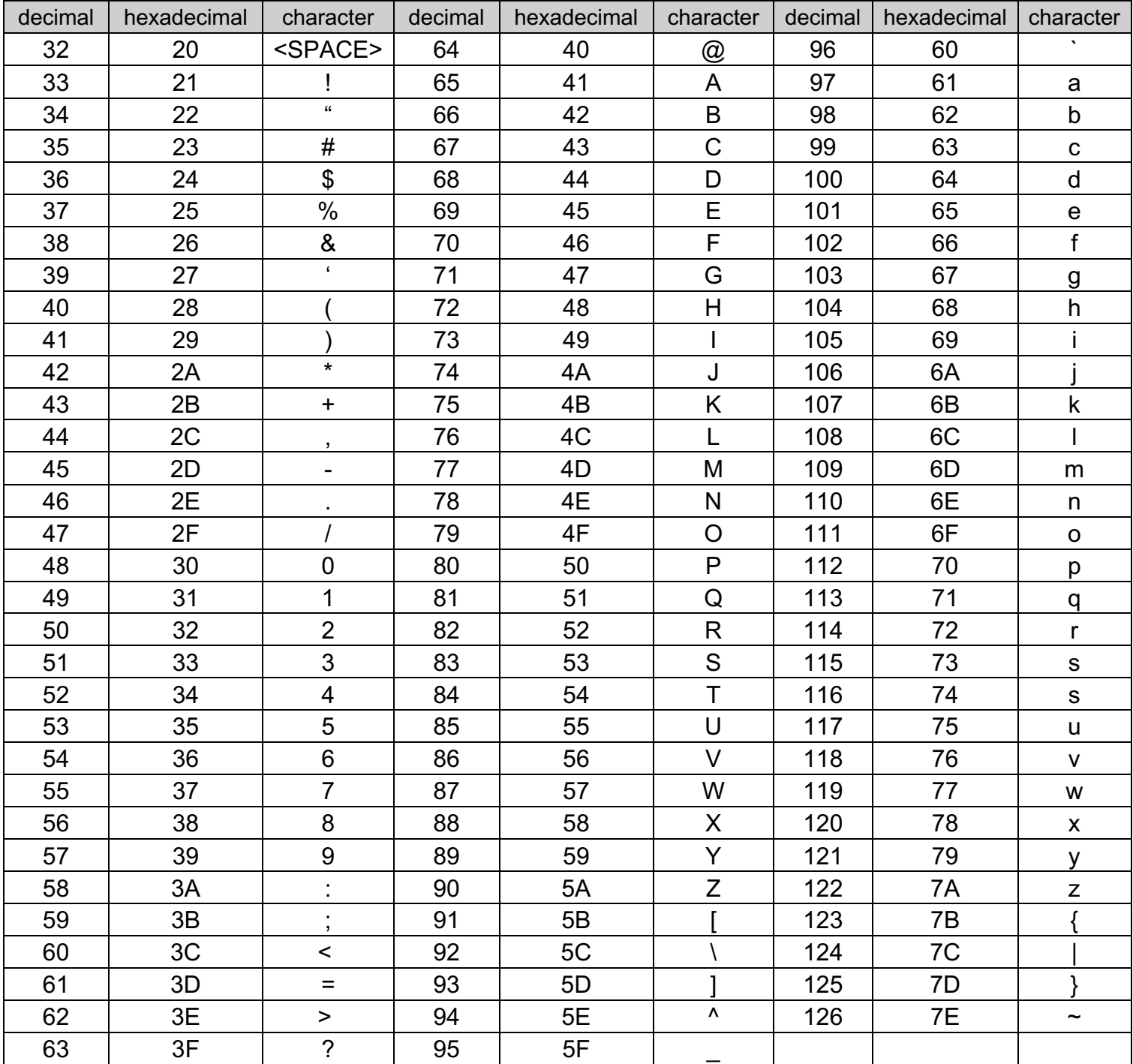

#### Appendix 3 eyeball character ASCII table

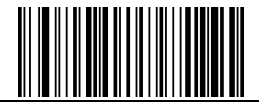

# Appendix 4 operational character  $(\text{USB}$  keyboard)

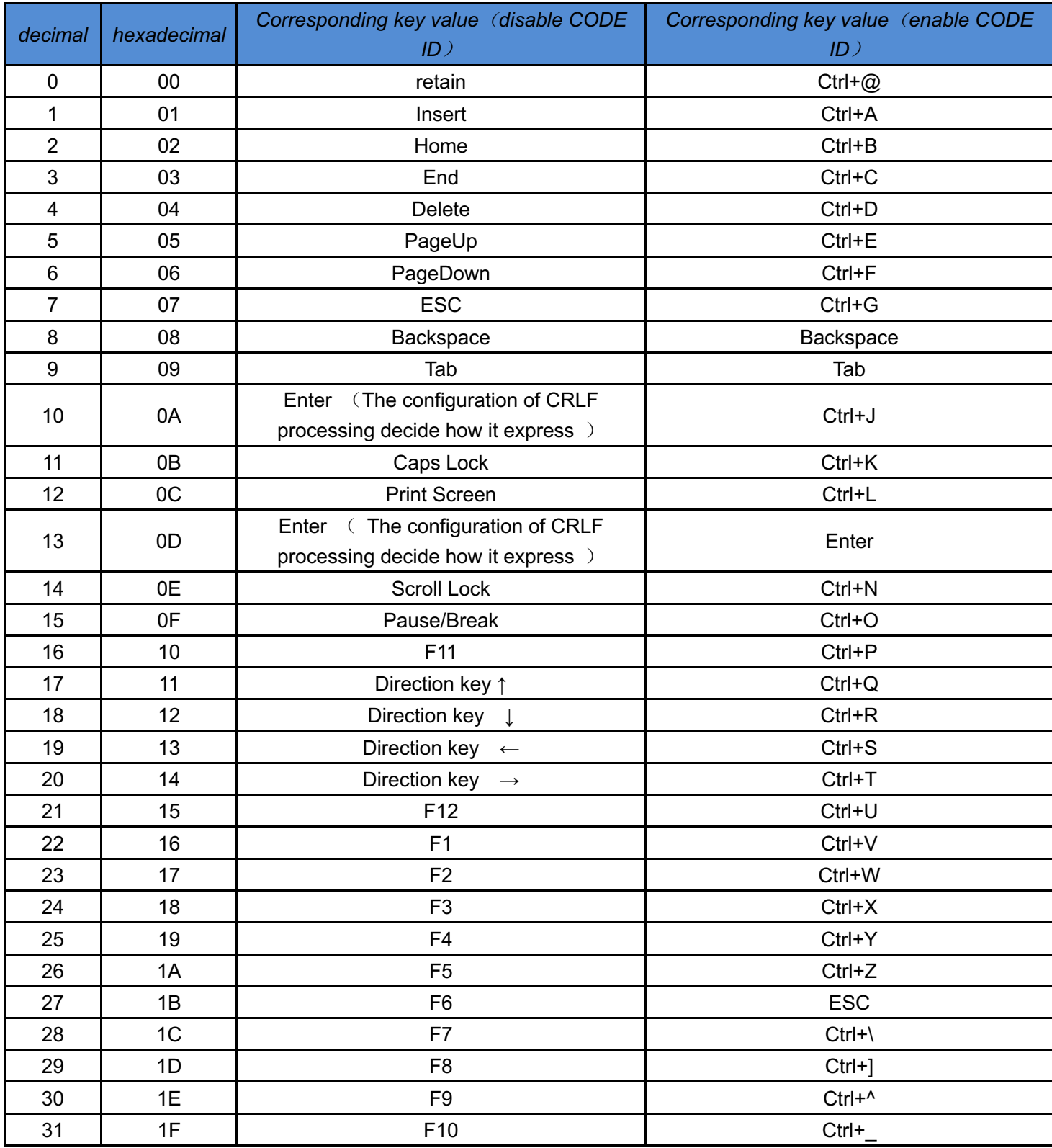

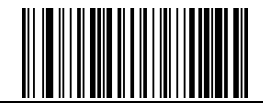

#### Appendix 5 operational character (serial port and USB-VCOM)

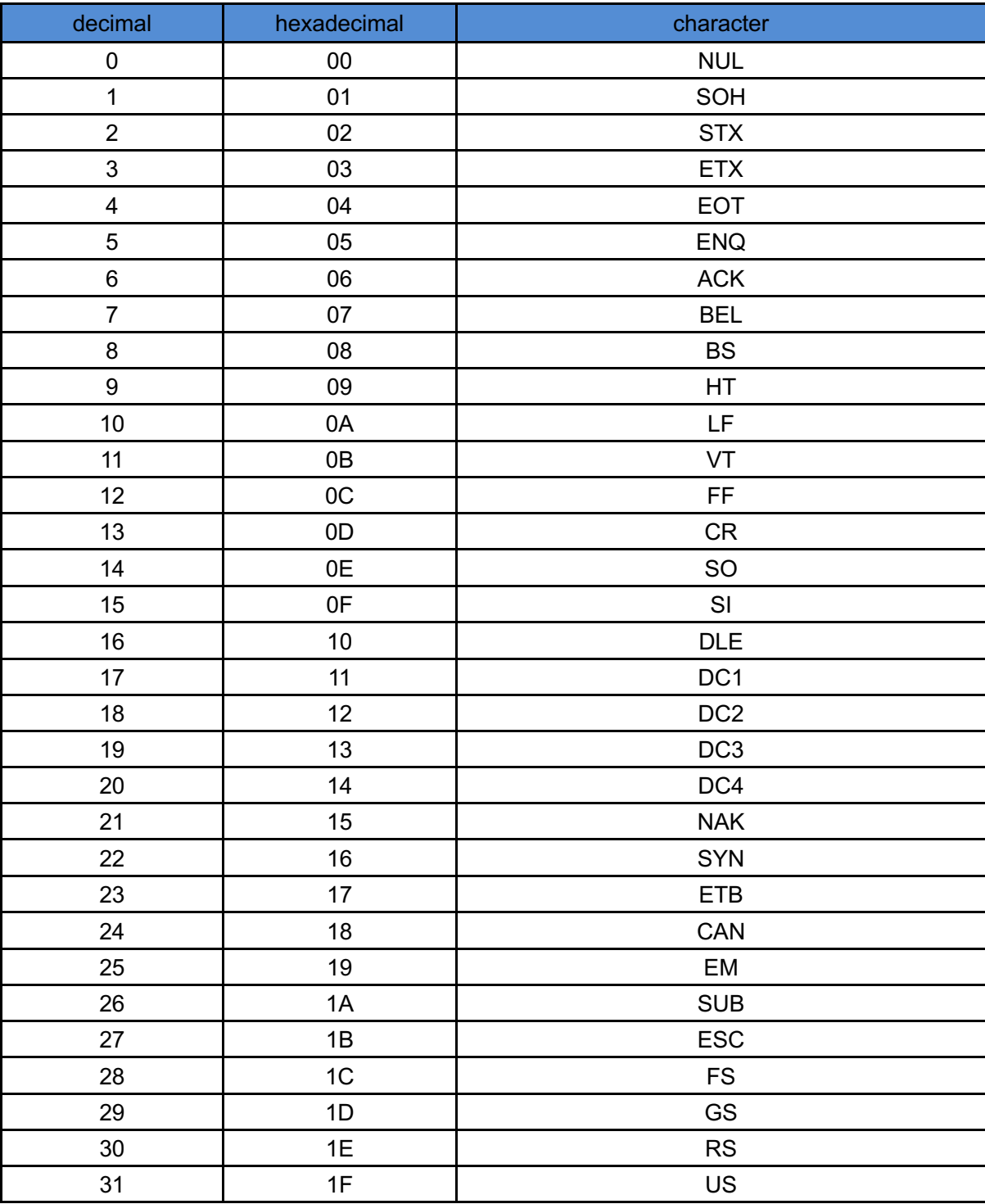

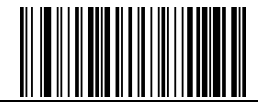

### **configuration instruction and example**

Example for user-defined prefix and suffix:

You can edit 10 characters as prefix or suffix. (In order to make sure the prefix and suffix can output normally, please enable user-defined prefix or suffix first)

**Example 1.1:** Add XYZ to all type of barcode as prefix.

Look up appendix 2, you can find that the HEX value for all codes is "99". Look up appendix 3, the HEX value for XYZ is "58,59,5A". First scan "user-defined prefix" in 2.2.11 edit, then the scanner will have two sounds like "D…D…", then scan  $9,9,5,8,5,9,5,$  A, and save, the setting accomplished.

If you want to change the prefix or suffix you set before you save the setting, you can scan "cancel the data read last time" or "Cancel all data read before" to reset. If you want to give up setting scan "Cancel current setting".

**Example 1.2:** Add Q to QR code as prefix.

Look up appendix 2, you can find that the HEX value for QR code is "73". Look up appendix 3, the HEX value for Q is "51". First scan "user-defined prefix" in 2.2.11 edit, then the scanner will have two sounds like "D...D...", then scan 7, 3, 5, 1, and save, the setting accomplished.

**Example 1.3:** Cancel user-defined prefix in QR code

When you edit user-defined prefix and suffix, it will cancel the prefix and suffix you set if you scan "userdefined prefix" or "user-defined suffix" and add no character and save.

For example, cancel user-defined prefix in QR code, first scan "user-defined prefix", then scan 7,3, and save. The prefix in QR code has been canceled.

*Note: If there is a prefix for all type of barcode, after you done the operation above, the QR code will have the prefix you set for all type barcode.*

If you need to cancel all prefix or suffix for all type of barcode, please scan "clear all user-defined prefix" and "clear all user-defined suffix"

USB update speed setting example

If the PC is weak properties, it is easy to have error of transmission and you need to set USB keyboard update speed to low speed, like 50ms (user-defined speed)

First, scan "User-defined update speed" then scan 5,0 in appendix 1 and save